## 열린배움터 화상회의

간편 매뉴얼

3

#### **1 | 회의방 생성**

- ① 현재 시간부터 2시간 동안의 회의를 바로 생성합니다.
- ② 원하는 시간대의 회의를 예약합니다.
- ③ 예약한 회의를 수정할 수 있습니다.

#### **2 | 회의 초대 및 시작**

- ① 초대 메시지를 복사하여 메신저 등을 통해 참여자들에 초대링크를 발송합니다
- $(2)$  회의를 시작합니다.

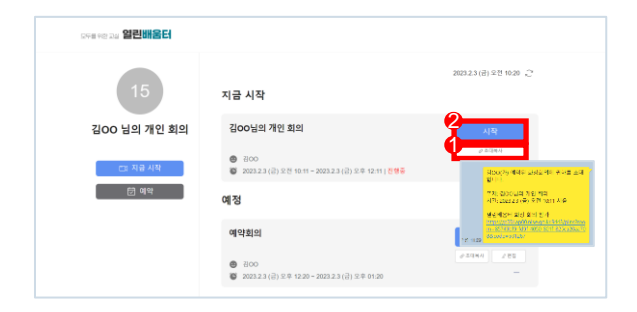

1 2

.<br>같OO 님의 개인 회의

 $= 69.0122$ 

지금 시작 같OO님의 개인 회의

ᅄᅒ .<br>예약회의  $\frac{100}{28}$   $\frac{2100}{200}$ 

#### **3 | 입장 대기화면**

- $(1)$  회의 제목입니다.
- ② 오디오 및 비디오 설정을 할 수 있습니다.
- ③ 닉네임을 변경할 수 있습니다.
- ④ 화상회의에 입장합니다.

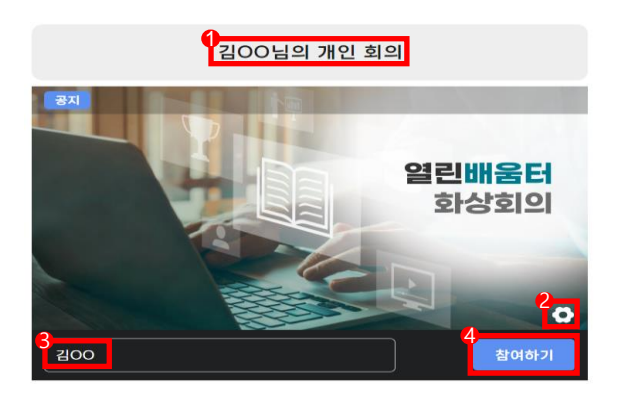

#### **4 | 회의 종류 선택**

- [전체] 회의 참여자들의 카메라 화면 공유
- [회의] 회의에 사용할 영상 선택 및 송출
- [토론] 발표권한을 가진 팀원 영상 송출

# 김OC  $1/1()$

#### **5 | 보조기능**

- ① 후 카메라, 마이크 설정
- 리더 카메라(부화면, 함께보기) on/off
- 리더 마이크 on/off
- 팀원 마이크 권한 제어
- 스피커 on/off
- 녹화 기능
- 전체화면 보기

#### **6 | 지원기능**

- **出 채팅 내역 다운로드**
- 회의 시작/종료
- 채팅 영역
- 참여자 목록 영역
- $(5)$   $\Box$  회의자료 공유
- 공지사항 등록
- $(7)$   $\bullet$   $\bullet$  해 팀원 채팅 활성화/비활성화

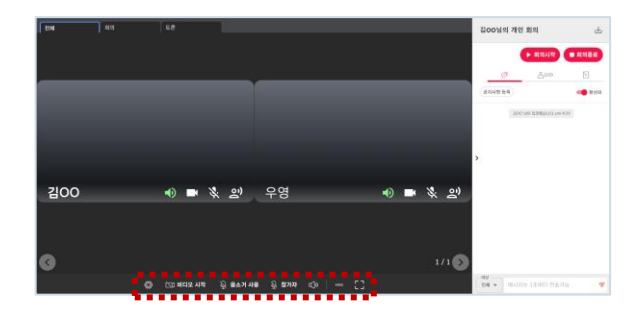

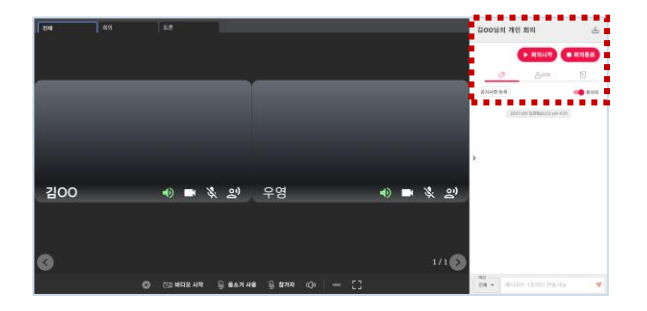

#### **7 | 회의 유형(전체)**

- ① 회의 참여자들의 카메라 화면을 공유하는 기능입니다.
- ② 카메라를 활성화한 참여자들만 영상이 공유됩니다.
- ③ 스피커, 카메라, 마이크 활성화 여부 확인 가능합니다.

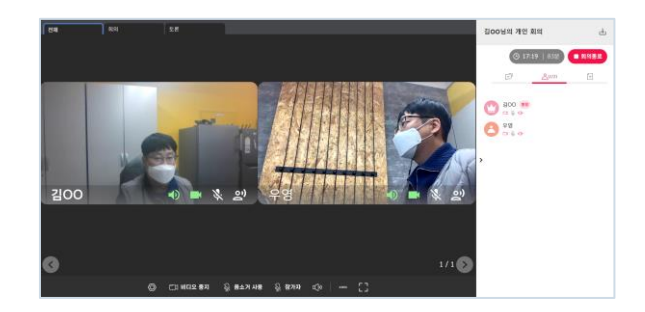

#### **8 | 회의 유형(회의)**

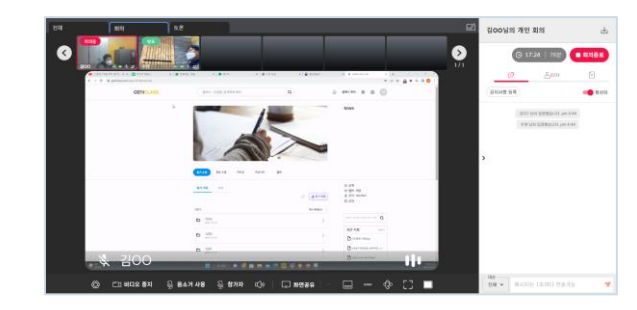

- ① 리더와 리더에게 발표권한을 받은 팀원의 화면공유가 가능한 기능입니다.
- ② 화면 공유
- $\boxed{a}$   $\boxed{b}$   $\boxed{c}$   $\boxed{d}$   $\boxed{d}$   $\boxed{d}$   $\boxed{d}$   $\boxed{d}$   $\boxed{d}$   $\boxed{e}$   $\boxed{d}$   $\boxed{d}$   $\boxed{e}$   $\boxed{d}$   $\boxed{e}$   $\boxed{f}$   $\boxed{d}$   $\boxed{e}$   $\boxed{f}$   $\boxed{d}$   $\boxed{e}$   $\boxed{f}$   $\boxed{f}$   $\boxed{f}$   $\boxed{f}$   $\boxed{f}$   $\boxed{f}$   $\boxed{f$ (화면공유/마이크 켜졌을 때 활성화)
- ④ 상하/좌우 반전
- $(5)$   $\Box$  상단 부화면 숨기기

#### **9 | 회의 유형(토론)**

- ① 토론자는 리더 포함 최대 3명까지 가능합니다.
- ② 팀원은 토론 권한을 받으면 화면공유가 가능해집니다.
- ③ 토론자 카메라 클릭 시 화면 확대/축소 가능합니다.

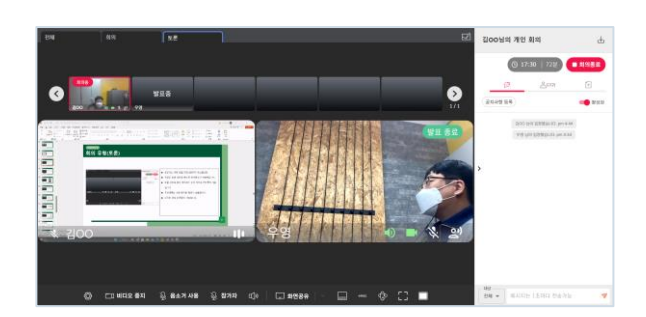

#### **10 | 화면 공유(회의,토론)**

- $(1)$   $\triangledown$  버튼을 눌러 화면공유 선택창을 활성화합니다.
- ② 카메라와 화면공유 중 공유할 화면을 선택합니다.
- ③ 화면공유는 탭/창/전체화면 공유가 있습니다.

### 31 2 LG Camera (04f2:b6)

#### **11 | 발표 권한 부여(회의,토론)**

- ① 팀원 부하면 좌측상단 버튼을 눌러 해당 팀원에게 발표권한을 부여합니다 .
- (2) 발표 종료 시 발표 종료 버튼을 눌러 발표 권한을 회수합니다.

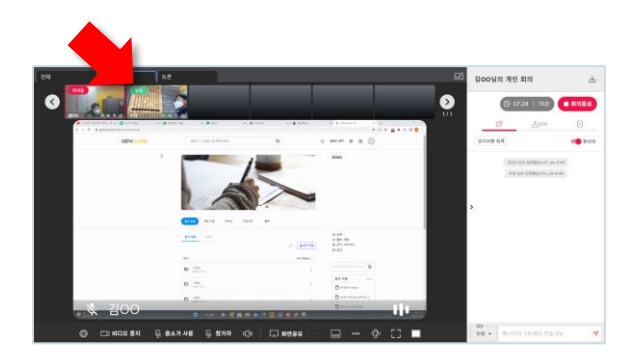

#### **12 | 토론자 화면 확대(토론)**

- ① 토론자 카메라 화면을 클릭하여 해당 토론자 화면을 확대 할 수 있습니다.
- ② 한번 더 클릭 시 원래 크기로 되돌아갑니다.

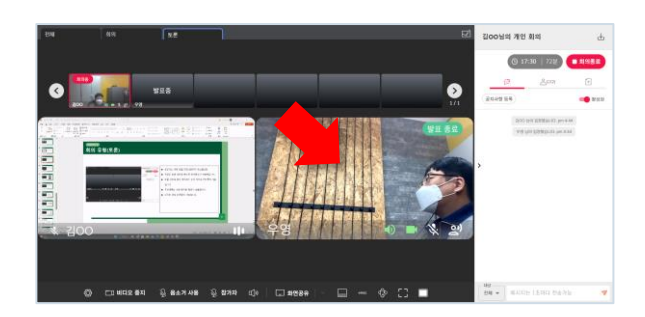

#### **13 | 참여자 보조/지원기능**

- $(1)$   $\phi$  카메라, 마이크 설정
- ② 카메라(부화면, 함께보기) on/off
- ③ 스피커 on//off
- ④ 전체화면 보기
- ⑤ 채팅 영역
- ⑥ 회의자료 공유
- ⑦ 회의 나가기

#### **14 | 참여자 마이크 활성화**

① 리더가 참여자 마이크를 활성화 하면 참여자 보조기능에 마이크 버튼이 생성되어 자유롭게 마이크를 on/off 할 수 있습니다.

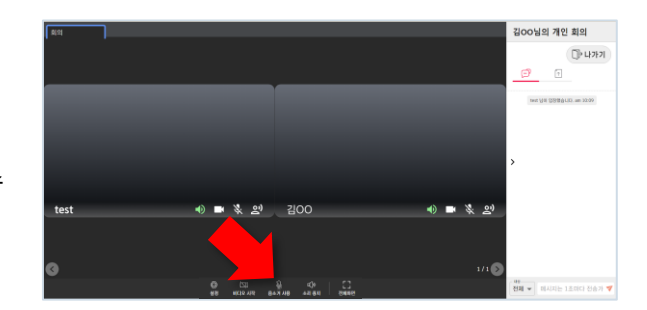

#### **15 | 참여자 토론/회의 화면**

- ① 리더와 리더에게 발표권한을 받은 팀원의 화면공유가 가능한 기능입니다.
- ② 화면 공유(발표 시 활성화)
- ③ 자막 on/off (화면공유/마이크 켜졌을 때 활성화)

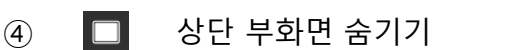

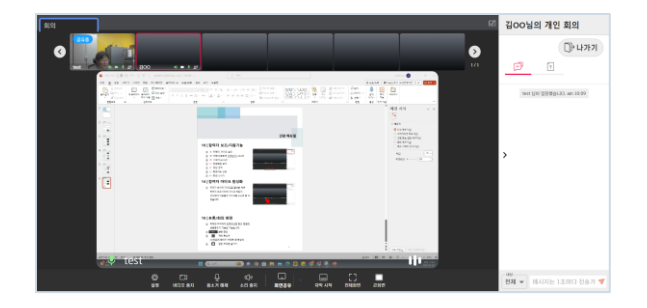